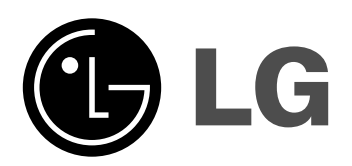

**Model: XD123 (XD123-A/D/X0U, XDS123V, XDS123W) XD63 (XD63-A/D/X0U, XDS63V)** NEDERLANDS

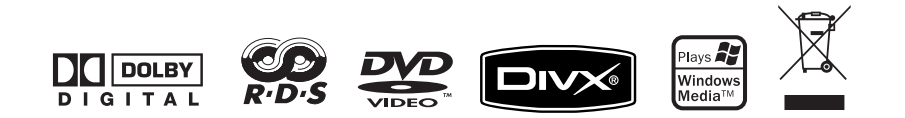

## **Veiligheidsmaatregelen**

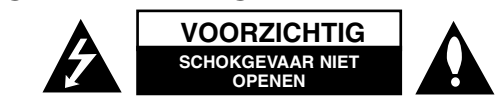

**WAARSCHUWING:** LAAT DE KAST (OF DE ACHTERZIJDE) DICHT OM HET RISI-CO VAN ELEKTRISCHE SCHOKKEN TE VERMIJDEN. HET APPARAAT BEVAT GEEN ONDERDELEN DIE DE GEBRUIKER ZELF KAN REPAREREN. GA VOOR ONDERHOUD EN REPARATIES NAAR DE LEVERANCIER OF EEN DESKUNDIGE **ONDERHOUDSTECHNICUS** 

Deze bliksemschicht met pijlsymbool in een gelijkzijdige driehoek wijst op ongeïsoleerde gevaarlijke spanning in de kast van het product. Deze span-K ning is voldoende sterk om u en anderen aan schokgevaar bloot te stellen.

Het uitroepteken in een gelijkzijdige driehoek wijst op belangrijke informatie over de bediening en het onderhoud (service) in de documentatie die u bij dit product hebt ontvangen.

**WAARSCHUWING:** STEL HET SYSTEEM NIET BLOOT AAN REGEN OF VOCHT OM HET RISICO VAN BRAND EN KORTSLUITING TE VERMIJDEN.

**WAARSCHUWING:** Installeer deze apparatuur niet in een gesloten ruimte zoals een boekenkast of een daarmee vergelijkbaar meubel.

**WAARSCHUWING:** Blokkeer nooit de ventilatieopeningen. Installeer het systeem volgens de aanwijzingen van de fabrikant.

Sleuven en andere openingen in de kast zijn bestemd voor ventilatie. Deze draagt bij tot een betrouwbare werking van het systeem en voorkomt oververhitting. Deze openingen mogen nooit worden geblokkeerd doordat u het systeem op een bed, zitmeubel, tapijt of een daarmee vergelijkbaar oppervlak plaatst. U mag dit systeem niet in een inbouwmeubel als een boekenkast of inbouwrek plaatsen tenzij u voor de nodige ventilatie zorgt en de aanwijzingen van de fabrikant nauwgezet opvolgt.

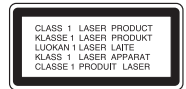

**WAARSCHUWING:** Dit apparaat gebruikt een lasersysteem. Lees deze handleiding zorgvuldig door om ervoor te zorgen dat u dit systeem goed gebruikt. U kunt deze handleiding later nodig hebben. Bewaar hem dus goed. Als het apparaat toe is aan onderhoud neem dan contact op met een erkend servicecentrum.

Als u de bedieningsknoppen, de instellingen en de voorgeschreven procedures anders gebruikt dan in deze handleiding is aangegeven, kunt u aan gevaarlijke straling worden blootgesteld.

Open nooit de kast van het systeem om te voorkomen dat u aan rechtstreekse laserstraling wordt blootgesteld. Bij een geopend apparaat is de laserstraling zichtbaar. KIJK NIET IN DE STRAAL!

#### **2** | DVD Micro HiFi-systeem | GEBRUIKERSHANDLEIDING

**WAARSCHUWING:** Dit systeem niet aan druip- of spatwater worden blootgesteld en er mogen geen met vloeistof gevulde voorwerpen zoals vazen op het apparaat worden geplaatst.

#### **Behandel de netkabel voorzichtig!**

**Voor de meeste apparaten is een eigen elektrisch voedingscircuit de beste oplossing.** Dat wil zeggen, een enkelvoudig stopcontact dat alleen voor dat apparaat gereserveerd is en waarop geen verdeelstekkers of verdeeldozen zijn aangesloten. Zie voor de zekerheid de pagina met technische specificaties in deze handleiding.

Voorkom overbelasting van stopcontacten. Overbelaste stopcontacten, losse of beschadigde stopcontacten, verlengsnoeren, gerafelde netkabels en beschadigde of gebarsten elektrische isolaties zijn gevaarlijk. Al deze symptomen kunnen elektrische schokken, kortsluiting en brand veroorzaken. Controleer regelmatig de netkabel van uw elektrische apparaten. Als u beschadigingen of slijtage constateert, trek de kabel dan uit het stopcontact, gebruik het apparaat niet meer en laat de netkabel in een erkende reparatie-inrichting door een gelijkwaardige nieuwe kabel vervangen.

Bescherm netkabels tegen fysiek en mechanisch misbruik zoals verdraaien, knikken, afklemmen, tussen deuren komen en erop lopen. Kijk ook stekkers, stopcontacten en het punt waar de kabel uit het apparaat komt goed na.

Trek de netkabel bij de stekker uit het stopcontact om de netvoeding te verbreken. Zorg ervoor dat de stekker altijd gemakkelijk bereikbaar is als u het apparaat installeert.

#### **Uw oude toestel wegdoen**

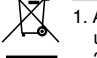

1. Als het symbool met de doorgekruiste verrijdbare afvalbak op een product staat, betekent dit dat het product valt onder de Europese Richtlijn 2002/96/EC.

- 2. Elektrische en elektronische producten mogen niet worden meegegeven met het huishoudelijk afval, maar moeten worden ingeleverd bij speciale inzamelingspunten die door de lokale of landelijke overheid zijn aangewezen.
- 3. De correcte verwijdering van uw oude toestel helpt negatieve gevolgen voor het milieu en de menselijke gezondheid voorkomen.
- 4. Wilt u meer informatie over de verwijdering van uw oude toestel? Neem dan contact op met uw gemeente, de afvalophaaldienst of de winkel waar u het product hebt gekocht.
- Dit product is gemaakt volgens de EMC RICHTLIJN 2004/1008/EC, en Laag Voltage Richtlijn 2006/95/EC.

Europese vertegenwoordiger: LG Electronics Service Europe B.V. Veluwezoom 15, 1327 AE Almere, The Netherlands (Tel : +31-036-547-8940)

## **Afspeelbare schijven**

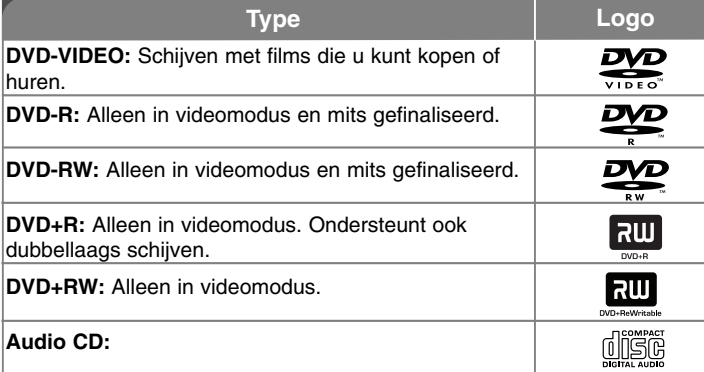

Bovendien is dit systeem geschikt voor het afspelen van dvd±r/rw-, cd-ren cd-rw-schijven die audiotitels, mp3-, wma- of jpeg-bestanden bevatten. Afhankelijk van de conditie van de opnameapparatuur of van de cd-r/rw- (of dvd±r/rw)-schijf zelf, kunt u sommige cd-r/rw- (of dvd±r/rw)-schijven niet met dit systeem weergeven wegens de kwaliteit van de opname of de fysieke conditie van de schijf of de eigenschappen van het opnameapparaat of de beveiligingssoftware. Schijven die niet op de juiste wijze zijn gefinaliseerd of die niet door het systeem worden ondersteund kunt u niet afspelen.

Dolby, Pro-Logic en het dubbele-D-symbool zijn handelsmerken van Dolby Laboratories. Gefabriceerd onder licentie van Dolby Laboratories.

#### Weergave van het **W** symbool

Tijdens het gebruik van dit systeem kan het "  $\mathbf{w}$  " symbool op het tv-scherm verschijnen. Dit betekent dat een in de handleiding beschreven functie niet op de gespeelde dvd-videoschijf beschikbaar is.

#### **Regiocode**

Achterop deze speler is een regiocode aangegeven. Dit systeem kan alleen dvd-schijven afspelen met dezelfde regiocode als op de achterzijde van het systeem of met de aanduiding "All".

- Op de hoes van de meeste dvd-schijven staat een wereldbol met of meer getallen. Dit nummer moet corresponderen met de regiocode van uw systeem. Zo niet, dan kunt u de schijf hiermee niet afspelen.
- Als u probeert een dvd-schijf af te spelen met een andere regiocode dan die van uw systeem, verschijnt op het tv-scherm het volgende bericht "Check Regional Code" (Controleer uw regiocode).

#### **Auteursrechten**

Het is wettelijk verboden materiaal waarop auteursrecht rust zonder nadrukkelijke toestemming te kopiëren, uit te zenden, te vertonen, via de kabel uit te zenden, openbaar te vertonen of te verhuren. Dit systeem is voorzien van de kopieerbeveiligingsfunctie die door Macrovision is ontwikkeld. Op bepaalde schijven is een code opgenomen die het kopiëren van de schijf tegengaat. Wanneer u op een dergelijke schijf een opname maakt en het beeld probeert af te spelen, wordt dit door ruis gestoord. Dit product bevat technologie voor de beveiliging van auteursrechten die beschermd wordt door bepaalde Amerikaanse patenten en andere rechten op intellectuele eigendom die eigendom zijn van Macrovision Corporation en andere rechthebbenden. Het gebruik van de technologie voor de beveiliging van auteursrechten moet nadrukkelijk zijn toegestaan door Macrovision Corporation en is uitsluitend bedoeld voor gebruik in de woonomgeving en andere beperkte toepassingen tenzij Macrovision Corporation daarvoor ontheffing heeft verleend. Ontmantelen en demonteren zijn verboden.

DE GEBRUIKER VAN DIT SYSTEEM WORDT GEWAARSCHUWD DAT NIET ALLE HOGEDEFINITIE-TV-TOESTELLEN COMPATIBEL ZIJN MET DIT SYS-TEEM EN VERVORMING VAN HET BEELD KUNNEN VEROORZAKEN. BIJ PROBLEMEN MET DE WEERGAVE VAN EEN 525- OF 625-PROGRESSIVE SCAN-SIGNAAL WORDT DE GEBRUIKER AANGERADEN DE VERBINDING OVER TE SCHAKELEN NAAR HET UITGANGSSIGNAAL VAN DE STAN-DAARDDEFINITIE. ALS U VRAGEN HEBT OVER DE COMPATIBILITEIT VAN TV-TOESTELLEN VAN HET MERK LG MET DE BESTANDSFORMATEN 525p EN 625p OP DIT SYSTEEM, NEEM DAN CONTACT OP MET ONZE KLANTENSERVICE.

# Welkom bij uw nieuwe DVD Micro HiFi-systeem

**Inhoud**

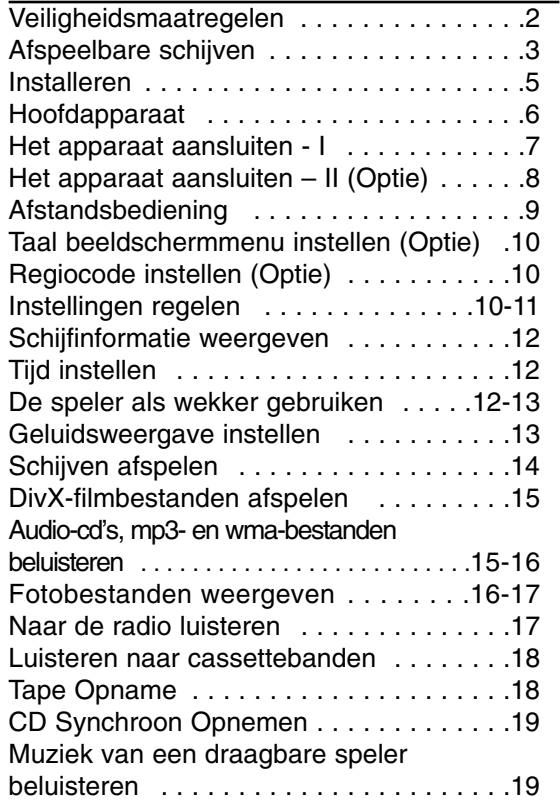

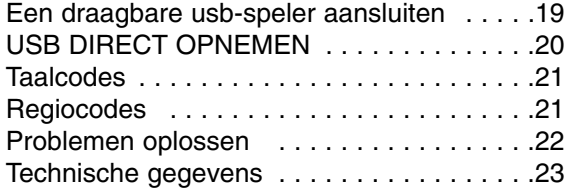

### **Energiebesparende modus**

U kunt het systeem op een energiebesparende stand instellen.

Druk de  $\bigcirc$ / knop (POWER) ongeveer drie seconden in terwijl het systeem ingeschakeld is.

- Wanneer u het systeem uitschakelt is het displayvenster leeg. Druk op **①/I** (POWER), CLOCK, TIMER of USBRec./DEMO om de energiebesparende stand te annuleren.

## **Installeren**

#### **De luidsprekerboxen op de hoofdunit aansluiten**

#### **De kabels op de hoofdunit aansluiten.**

Om het u gemakkelijk te maken is elke kabel met een gekleurde band gecodeerd. Zoek nu op de achterkant van de hoofdunit de aansluitpunten met dezelfde kleurcodering op.

Druk vervolgens het lipje van de verschillende aansluitpunten in om deze te openen. Steek de kabel in het corresponderende aansluitpunt en laat het lipje los.

### **XD123 MODEL**

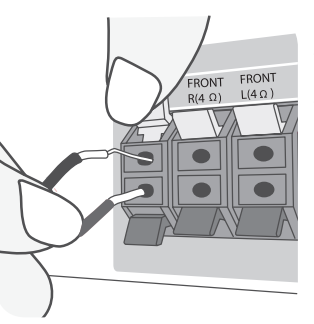

Sluit het rode uiteinde van elke kabel aan op de aansluitpunten met een + (plus) en het zwarte uiteinde op de aansluitpunten met een – (min).

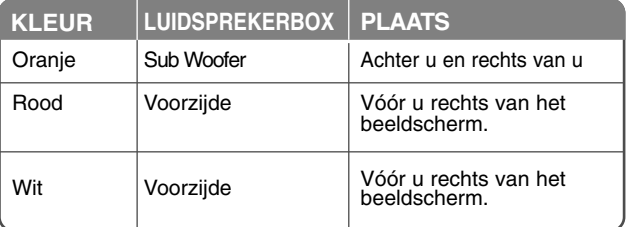

### **XD63 MODEL**

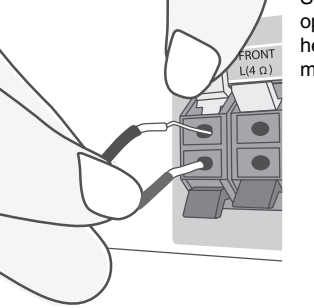

Sluit het rode uiteinde van elke kabel aan op de aansluitpunten met een + (plus) en het zwarte uiteinde op de aansluitpunten met een – (min).

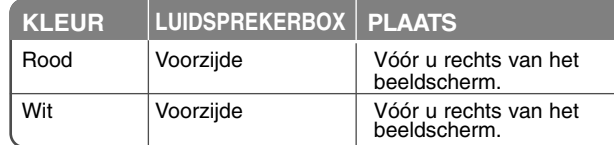

#### **Let op het volgende**

• Zorg ervoor dat kinderen niet hun vingers of voorwerpen in het luidsprekerkanaal steken.

• Luidsprekerkanaal: Een resonantieruimte voor een rijke lagetonenweergave met de luidsprekerkast.

#### **De afstandsbediening gebruiken**

Richt de afstandsbediening op de afstandssensor en druk op de gewenste knoppen.

#### **Batterijen in de afstandsbediening plaatsen**

Maak het klepje van het batterijenvak aan de achterkant van de afstandsbediening open en plaats hierin twee AAA-batterijen met de plus-  $\oplus$  en  $\ominus$  de minpool in de aangegeven stand.

Gebruik geen oude en nieuwe batterijen door elkaar. Gebruik nooit verschillende typen batterijen (standaard, alkaline, oplaadbaar e.d.) door elkaar.

## **Hoofdunit**

### **POWER**

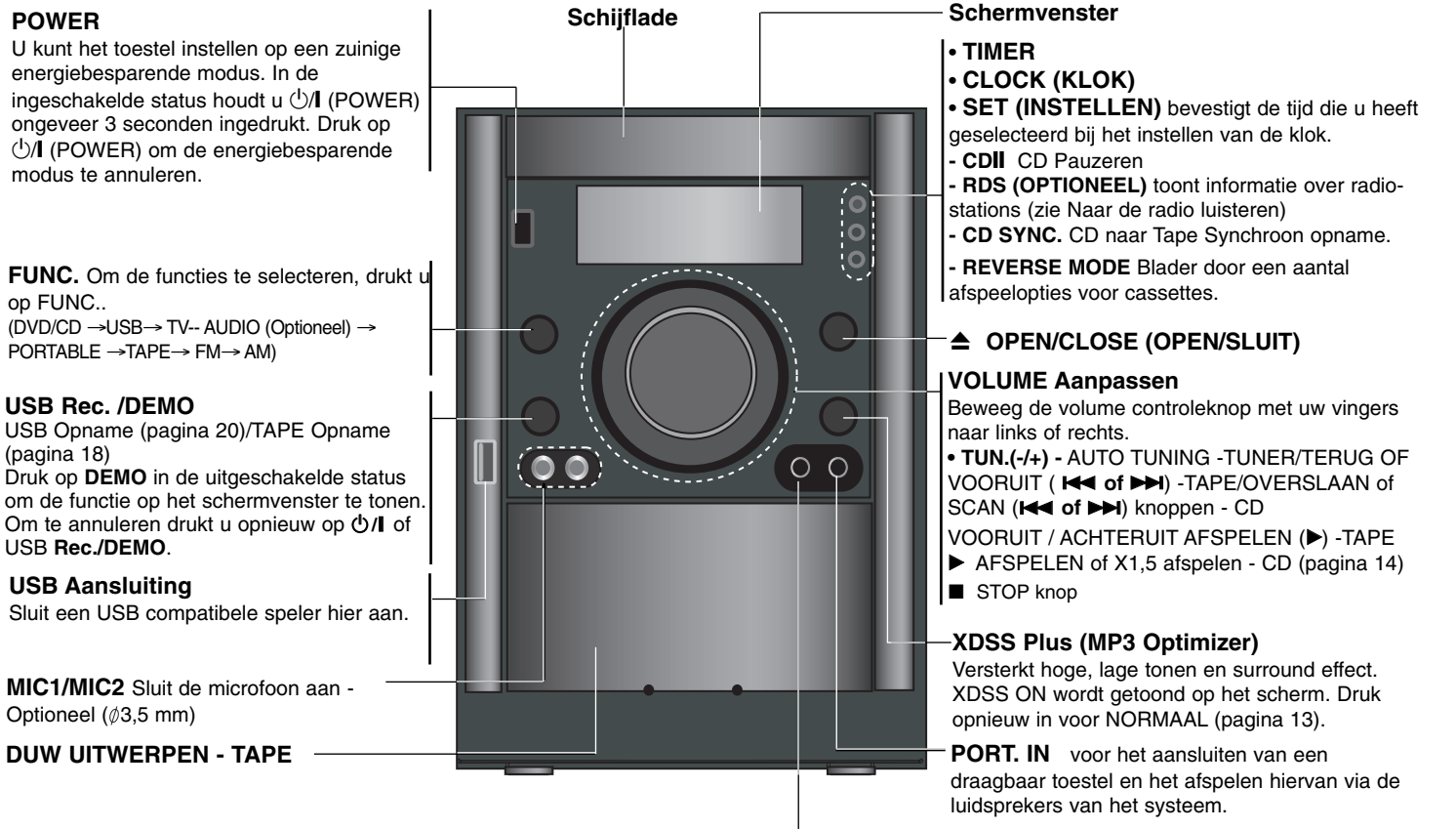

#### **Hoofdtelefoon ingang**

Sluit een stekker van een hoofdtelefoon  $(0, 3, 5, \text{mm})$ aan op de ingang om te luisteren naar het geluid via de hoofdtelefoon (niet geleverd).

## **Het systeem aansluiten - I VIDEO UIT / COMPONENT/ PROGRESSIEVE SCAN VIDEO UIT**

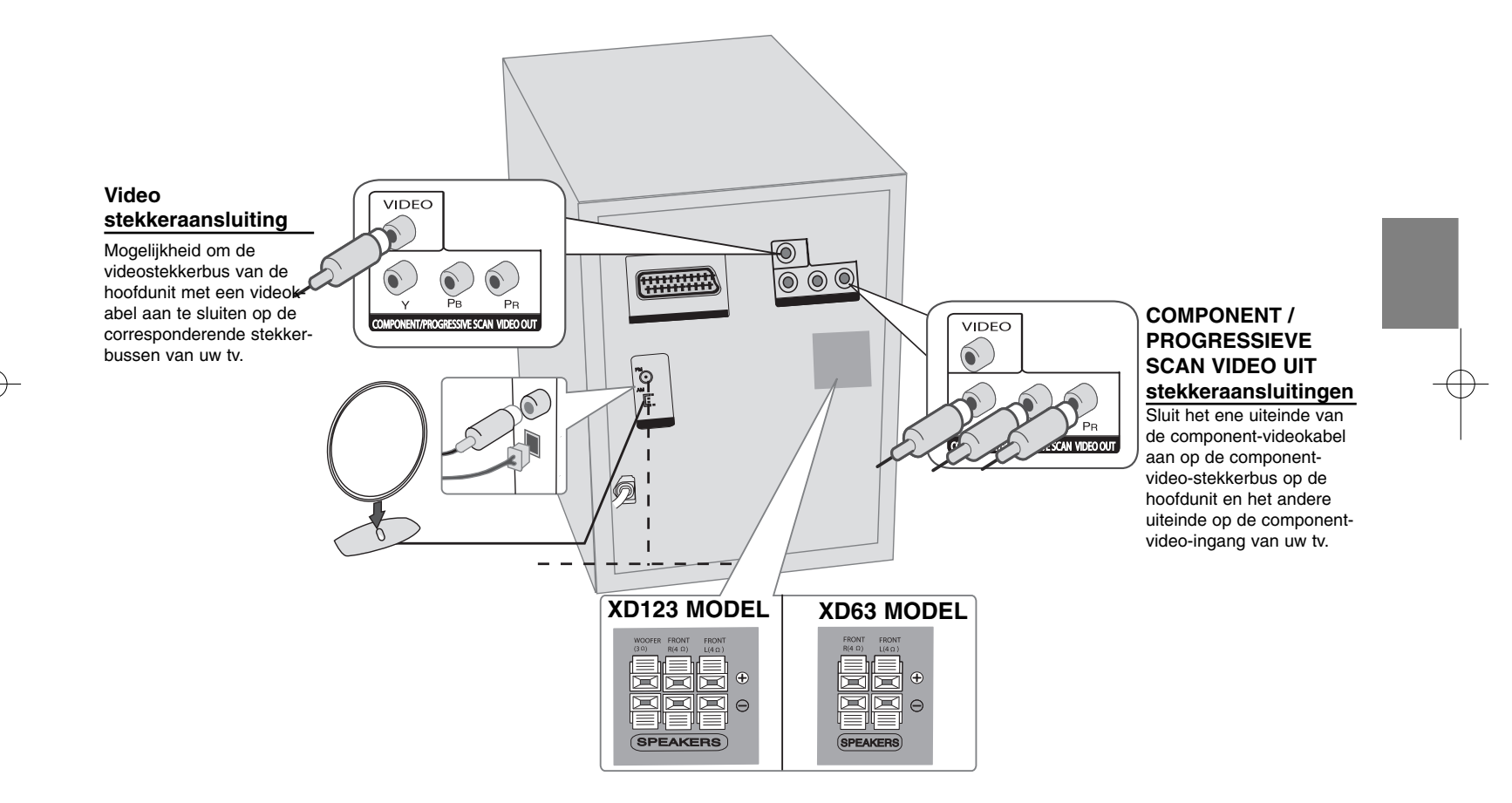

DVD Micro HiFi-systeem ] GEBRUIKERSHANDLEIDING **<sup>7</sup>**

## **Het apparaat aansluiten – II (Optie)**

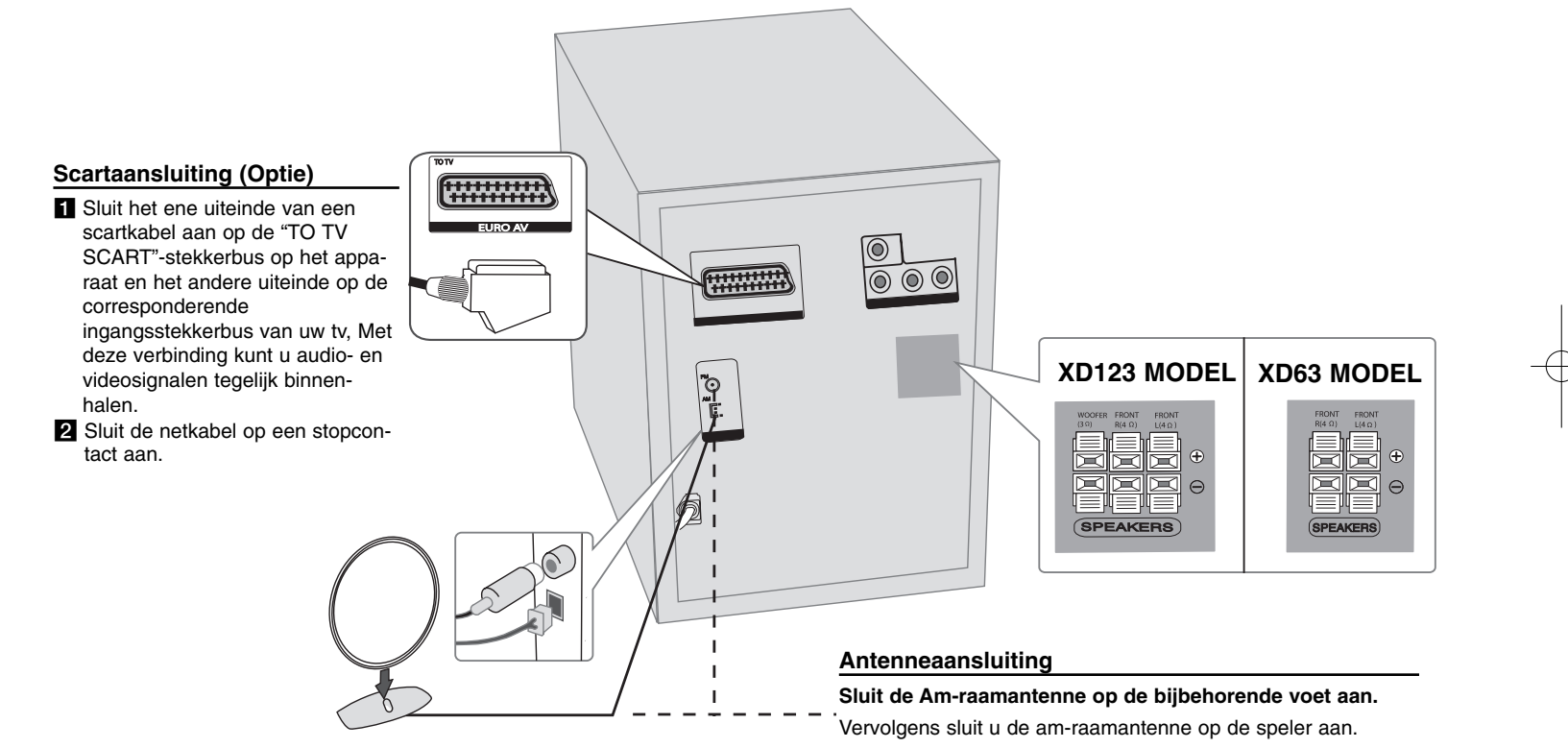

#### **Sluit de Fm-antenne aan**

U krijgt de beste ontvangst door de twee losse uiteinden van de antenne horizontaal en in een rechte lijn te plaatsen.

## **Afstandsbediening**

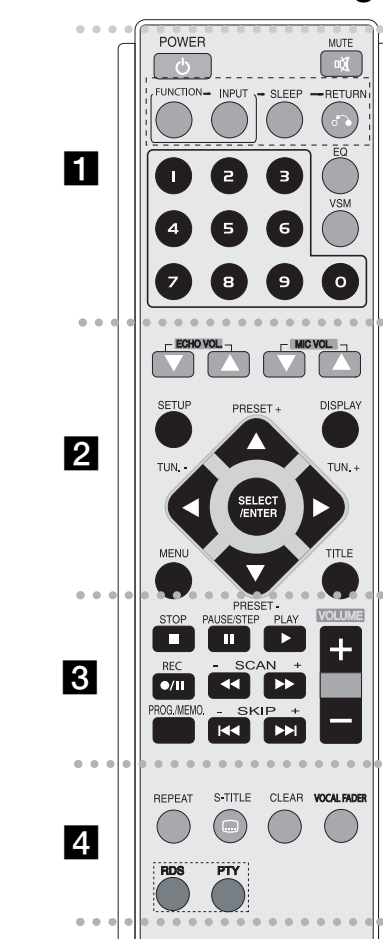

 $\bullet$  - - - - - - a - - - - - - - -**POWER :** Hiermee schakelt u het systeem in en uit. **MUTE :** Met een druk op deze knop schakelt u het geluid van het systeem uit. Een praktische functie, bijvoorbeeld bij het aannemen van een telefoongesprek.

**FUNCTION :** (DVD/CD →TAPE→ FM→ AM)

**INPUT :** Hiermee wijzigt u de ingangsbron (USB→ TV-AUDIO  $(Obtie) \rightarrow PORTABLE$ )

**SLEEP :** U kunt het systeem zo programmeren dat het zichzelf na een door u aangegeven tijd automatisch uitschakelt.

**- DIMMER** Hiermee kunt u als het systeem ingeschakeld is de lichtsterkte van het led-statuslampje op het frontpaneel met de helft verlagen.

**RETURN (** O**):** Door op deze knop te drukken gaat u in een menu terug.

**EQ (EQUALIZER Effect) :** U kiest uit zeven vaste geluidskleuren (pagina 13).

**VSM :** Door op VSM te drukken kunt u het virtuele geluid instellen (pagina 13).

**Numerieke knoppen 0 t/m 9:** Hiermee kiest u de genummerde opties van een menu.

- - - - - - - - b - - - - - - - -

**ECHO VOL.(▼ /▲ ):** Hiermee regelt u het echovolume (Optie).

**MIC VOL.(▼ /▲ ):** Hiermee regelt u het microfoonvolume (Optie).

**SETUP :** Hiermee opent en sluit u het setupmenu. **MENU :** Met deze knop opent u het menu op dvd-schijven. **DISPLAY:** Hiermee hebt u toegang tot het on-screen display. **TITLE :** Als op de afgespeelde dvd-schijf een titelmenu is opgenomen verschijnt dit menu op het beeldscherm. Anders verschijnt meestal het menu van de schijf.

b **/** B **/** v **/** V **(links/rechts/op/neer):** Hiermee doorkruist u het beeldscherm.

**SELECT/ENTER :** Met deze knop bevestigt u de keuzes die u in de menu's maakt.

**PRESET(-/+) (** $\nabla$ **/A)** : Hiermee kiest u voorkeurstations op de fm- en am-band.

**TUN.(-/+) (◀/▶):** Hiermee stemt u op het gewenste radiostation af.

#### - - - - - - $3 \cdot$  - - - - --

-

**PLAY (** N**):** Start het afspelen.

--

**- Tape omgekeerd afspelen** Druk opnieuw een keer op  $($ 

**- Afspelen met 1,5x normale snelheid.**

Door deze mogelijkheid kunt u het beeld en geluid 1,5 maal sneller dan de normale weergavesnelheid van de schijf afspelen (zie pagina 14).

**- MONO/STEREO** Mogelijkheid om bij het beluisteren van zwakke fm-radiostations van stereo- naar monoweergave over te schakelen.

**STOP (** x**):** Hiermee stopt u het afspelen of opnemen. **PAUSE/STEP(** X**):** Pauzeert het afspelen

**REC** ( $\bullet$ /**II**) **:** USB DIRECTE OPNAME / TAPE OPNAME

U kunt een gewenst bestand of alle muziekbestanden op de AUDIO CD opnemen op USB (pagina 20), of opnames van een CD of radio naar cassetteband - (pagina 18)

**- SCAN(44/PP) :** Hiermee kunt u vooruit en achteruit zoeken.

**- SKIP (** .**/** >**):** Hiermee springt u naar een volgend of vorig hoofdstuk, nummer of titel.

**PROG./MEMO. :** Hiermee opent of verwijdert u een programmamenu.

**VOLUME (+/-) :** Hiermee regelt u het geluidsvolume van de luidsprekerboxen.

- - - - - - - d - - - - - - - -

**REPEAT :** Hiermee kunt u een hoofdstuk, nummer, titel of alles herhalen.

**S-TITLE:** Door tijdens het afspelen meermalen op S-TITLE te drukken, kunt u de gewenste taal voor ondertitels kiezen (mits op de schijf aanwezig).

**CLEAR:** Hiermee verwijdert u een of meer nummers uit het programmalijst.

**VOCAL FADER** (Optie) **:** Als u van karaoke houdt, kunt u met deze functie de opgenomen zang van diverse bronnen als mp3, wma, cd en dd verzwakken en zelf als solist meezingen (niet in karaokemodus, zie pagina 13).

**RDS** (Optie): Radio Data System. Weergave op het display van bijvoorbeeld de naam van het station, de frequenties en het soort programma.

**PTY** (Optie): Weergave op het display van het programmatype.

## **Taal beeldschermmenu's instellen (Optie)**

Deze in de fabriek ingestelde menutaal verschijnt alleen wanneer u het systeem voor de eerste maal in de dvd- of usb-modus opstart.

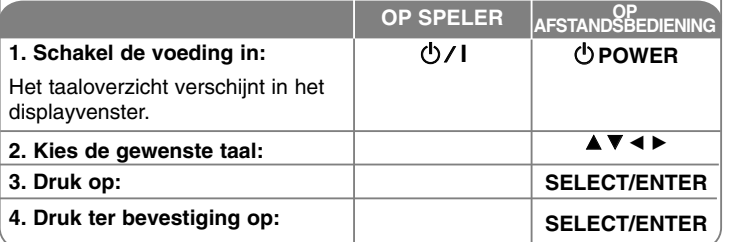

## **Regiocode instellen (Optie)**

Ga als volgt te werk als u een andere regiocode wilt kiezen dan de in de fabriek ingestelde code.

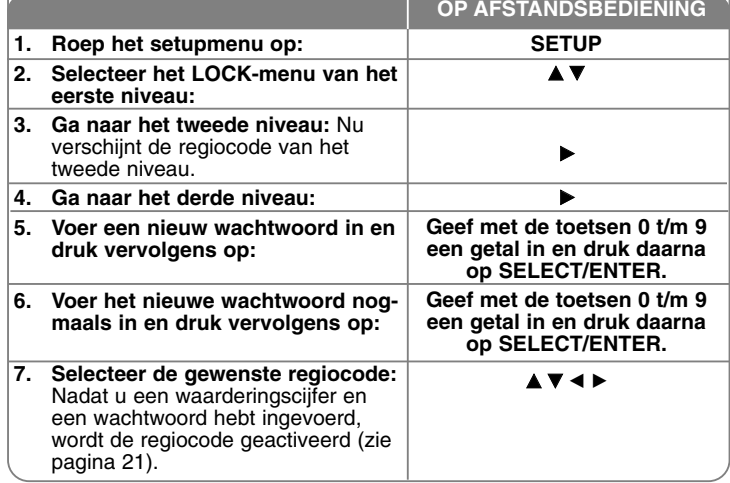

#### 10 | DVD Micro HiFi-systeem | GEBRUIKERSHANDLEIDING

## **Instellingen wijzigen**

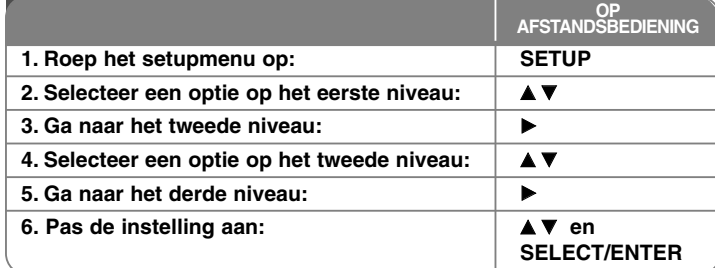

### **Instellingen wijzigen – nog meer mogelijkheden Taalkeuze wijzigen**

**OSD–** Hiermee kiest u een taal voor het setupmenu en de weergave op het scherm.

**Disc Audio/Subtitle/Disc Menu –** Hiermee selecteert u een taal voor menu's, audio en ondertiteling.

[Original]: Verwijst naar de oorspronkelijke taal waarin de schijf werd opgenomen.

[Others]: Om een andere taal te kiezen zoekt eerst het overeenkomstige getal van vier cijfers op in het taalcodeoverzicht in het betreffende hoofdstuk. Voer dan dit getal met de cijfertoetsen in en druk vervolgens op

SELECT/ENTER. Als u bij het invoeren van dit getal een fout maakt, drukt u op CLEAR om een of meer cijfers te wissen en vervolgens voert u de juiste cijfers in.

[OFF] (voor ondertitels van schijven): Hiermee schakelt u de ondertiteling uit.

#### **Weergave-instellingen wijzigen**

**TV Aspect (Beeldverhouding)** – Hiermee kiest u de gewenste beeldverhouding afhankelijk van de vorm van het beeldscherm van uw tv.

[4:3]: Kies deze waarde als uw tv een beeldscherm met de verhouding 4:3 heeft.

[16:9]: Kies deze waarde als uw tv een beeldscherm met de verhouding 16:9 (breedbeeld) heeft.

**Weergavemodus** – Als u de waarde 4:3 hebt geselecteerd, moet u aangeven hoe u breedbeeldprogramma's en films op uw beeldscherm wilt weergeven.

[Letterbox]: Hierbij worden breedbeeldprogramma's weergegeven met een zwarte balk aan de boven- en onderkant van het scherm. [Panscan]: Het hele 4:3-scherm wordt gevuld. Breedbeeld wordt links en

rechts afgesneden.

**Keuze tv-uitgangssignaal (Optie)** – Maak een keuze afhankelijk van het type tv-verbinding. [YPbPr]: Als uw tv aangesloten is op de COMPONENT/PRO-GRESSIVE SCAN-stekkerbussen van het systeem.

[RGB]: Als uw tv aangesloten is op de SCART-stekkerbus. - Bij een RGB-verbinding kunt u COMPONENT OUT niet gebruiken.

#### **Progressive Scan**

Progressive Scan Video-technologie zorgt voor een tv-beeld van hoge kwaliteit zonder flikkering. Als u de component-videostekkerbussen gebruikt voor het aansluiten van een tv of monitor die compatibel is met een progressive-scansignaal, moet u [Progressive Scan] op [On] instellen.

Druk op SELECT/ENTER om uw keuze te bevestigen.

- Als u niet binnen tien seconden op ENTER drukt, wordt [Progressive Scan] automatisch in de stand [OFF] (Uit) geschakeld.

#### **Geluidsweergave aanpassen**

**DRC (Dynamic Range Control)** - Deze functie zorgt voor een heldere geluidsweergave bij een geringe geluidssterkte (alleen bij Dolby Digital). Om dit effect te bereiken stelt u deze optie in op [On] (Ingeschakeld).

**Vocal (Zang)** – Door deze functie in te schakelen [ON] kunt u karaokekanalen met de normale stereoweergave mengen. Deze functie werkt alleen bij het afspelen van karaoke-dvd's.

#### **Blokkering aanpassen**

Om de opties voor het blokkeren van video te openen moet u een wachtwoord van vier cijfers invoeren. Als u nog geen wachtwoord hebt ingevoerd, vraagt het systeem u dat alsnog te doen. Voer een wachtwoord van vier cijfers in. Voer dit wachtwoord bij wijze van controle nogmaals in. Als u bij het invoeren van dit getal een fout maakt, drukt u op CLEAR om een of meer cijfers te wissen en vervolgens voert u de juiste cijfers in.

Als u uw wachtwoord hebt vergeten kunt u een nieuw wachtwoord invoeren. Druk op SETUP en voer het getal 210499. Het wachtwoord is nu gewist.

**Rating (Waardering)** – Kies een waarderingscijfer. Hoe lager het niveau is, des te strenger is uw waardering. Selecteer [UNLOCK] (Deblokkeren) om de waardering uit te schakelen.

**Password (Wachtwoord)** – Hiermee legt u een wachtwoord vast voor het instellen van het waarderingsniveau.

[New] (Nieuw): Voer met de cijfertoetsen een nieuw wachtwoord van vier cijfers in en druk vervolgens op

SELECT/ENTER. Voer het wachtwoord ter bevestiging nogmaals in.

[Change] (Wijzigen): Voer eerst uw bestaande wachtwoord in en voer daarna twee maal achtereen het nieuwe wachtwoord in.

**Area code (Regiocode)** – Selecteer een code voor een bepaalde regio als waarderingscijfer voor afspelen. Dit waarderingscijfer bepaalt welke regionale normen worden gebruikt voor de waardering van dvd's die van een kinderslot zijn voorzien. Zie het hoofdstuk over regiocodes op pagina 21.

#### **Andere instellingen aanpassen**

**DivX® registratie –** U ontvangt van ons een registratiecode voor DivX® VOD (Video On Demand ofwel Betaal-tv) waarmee u videofilms kunt huren en kopen. Ga voor meer informatie naar www.divx.com/vod.

Wanneer het [Select]-pictogram gemarkeerd is, drukt u op SELECT/ENTER om de registratiecode van het systeem weer te geven.

**Semi Karaoke (Optie)** – Wanneer een hoofdstuk, titel of nummer volledig voltooid is, toont deze functie de score op het beeldscherm en laat daarbij een geluidssignaal horen.

• **Semi Karaoke inschakelen:** Schakel de Semi Karaoke-functie in. Als u klaar bent met zingen verschijnt uw score op het beeldscherm.

• **Semi Karaoke uitschakelen:** Schakel de Semi Karaoke-functie uit. U hoort geen geluidssignaal en er verschijnt geen score op het beeldscherm.

Schijven die voor de Semi Karaoke-functie geschikt zijn:

- Dvd, dvd karaoke-schijven met meer dan twee nummers.
- Deze functie is beschikbaar in de dvd/cd-modus.

- U kunt de Semi Karaoke-functie alleen gebruiken als u een microfoon aansluit.

- Bij het bekijken van films moet u de Semi Karaoke-functie uitschakelen in het setupmenu. U deze functie zonder microfoon gebruiken als het geluidssignaal of de score bij het overschakelen naar een ander hoofdstuk verschijnt.

**Bit Rate (Bitsnelheid)** – De bitsnelheid wordt gebruikt om de snelheid van gegevensoverdracht of de capaciteit van een digitale verbinding uit te drukken. De snelheid wordt aangeduid in bits per seconde. U kiest uit 96 of 128 Kbps. -

## **Schijfinformatie weergeven**

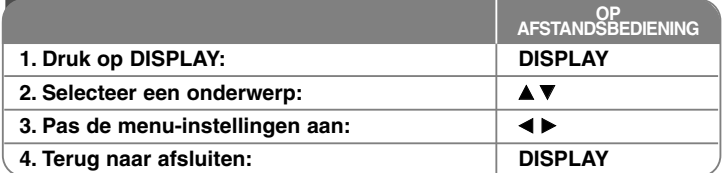

## **Schijfinformatie weergeven – nog meer mogelijkheden**

U kunt een onderwerp selecteren door op  $\blacktriangle\blacktriangledown$  te drukken en de instelling aanpassen of kiezen door op  $\blacktriangleleft \blacktriangleright$  te drukken.

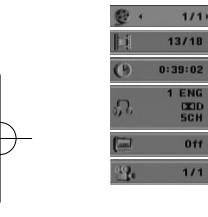

 $1/1$ 

1 ENG<br>Exis  $0<sub>f1</sub>$  $111$ 

**Bypas** 

Huidige titel (of nummer) / totaal aantal titels (of nummers) Nummer van huidig hoofdstuk / totaal aantal hoofdstukken Verstreken speeltijd Gekozen audiotaal of kanaal

Geselecteerde ondertitel

Geselecteerd camerastandpunt / totaal aantal beschikbare camerastandpunten

Geselecteerde geluidsmodus

## **Symbolen in deze handleiding**

Alle vermelde schijven en bestanden **ALL** Mp3-bestanden Dvd's en gefinaliseerde DVD±R/RW DivX-bestanden Audio-cd's

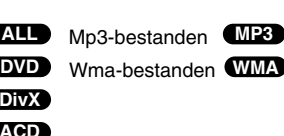

**ALL MP3**

#### 12 | DVD Micro HiFi-systeem | GEBRUIKERSHANDLEIDING

## **De klok instellen**

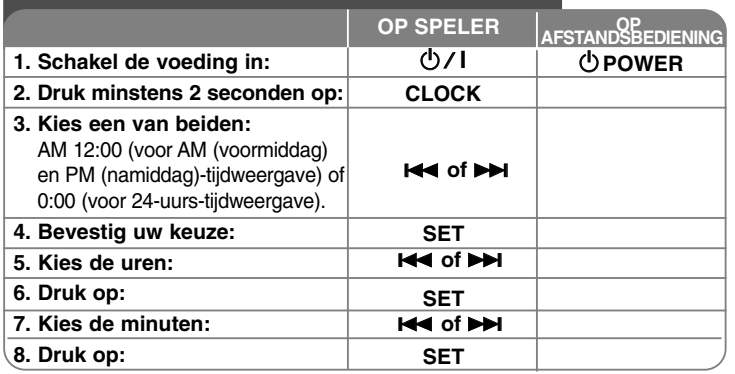

## **Uw speler als wekker gebruiken**

Druk twee seconden op **TIMER**. De functies DVD/CD en USB TUNER knipperen twee seconden. Druk op **SET** (Instellen) als de functie verschijnt waarmee u gewekt wilt worden.

Als u TUNER kiest, knipperen PLAY en REC afwisselend in het displayvenster. Kies een van beide door op **SET** te drukken. Selecteer vervolgens met  $\blacktriangleleft$  of  $\blacktriangleright$  uw voorkeur en druk weer op **SET**.

Als u DVD/CD of USB kiest, zie dan hierna.

Het ON TIME (Tijd)-display verschijnt. Hierin legt u de tijd vast waarop de wekker moet afgaan. Stel de uren en de minuten in met **He of DD** en druk op **SET** om uw keuze op te slaan. Daarna verschijnt het OFF TIME display. Hierop stelt u het tijdstip in waarop het weksignaal moet stoppen. Stel met **III** of  $\rightarrow$ **II** de uren en de minuten in en druk op **SET** om uw keuze op te slaan.

Vervolgens verschijnt VOL (Volume), de geluidssterkte waarmee u gewekt wilt worden. Stel de geluidssterkte in met **IEE** of **DDI** en sla uw keuze op met een druk op **SET**. Schakel het systeem uit. Het klokpictogram geeft aan dat het weksignaal is ingesteld.

Nadat u het apparaat hebt uitgeschakeld kunt u met een druk op **TIMER** de tijd controleren waarop het weksignaal is ingesteld. Door meermaals op **TIMER** te drukken kunt u het weksignaal in- en uitschakelen. Om het weksignaal naar een ander tijdstip te verplaatsen schakelt u het systeem in en programmeert u het opnieuw door dezelfde stappen te volgen als hiervoor.

#### **Rustig in slaap vallen terwijl u naar uw speler luistert**

U kunt het systeem zo programmeren dat het zichzelf na een door u aangegeven tijd automatisch uitschakelt. Telekens als u op SLEEP (Slapen) drukt, wordt de instelling als volgt aangepast. (DIMMER AAN)→SLEEP 180 →150 →120→90 →80 <sup>→</sup> 70 <sup>→</sup> 60<sup>→</sup> 50 <sup>→</sup> 40

 $\rightarrow$  30  $\rightarrow$  20  $\rightarrow$ 10  $\rightarrow$ (DIMMER UIT)

#### **DIMMER**

Druk eenmaal op SLEEP. Het statuslampje op het frontpaneel dooft en het displayvenster wordt halfduister. Om deze keuze te annuleren drukt u herhaald op SLEEP tot de dimmerfunctie wordt uitgeschakeld.

### **Geluidsweergave instellen**

#### **XDSS Plus (Extreme Dynamic Sound System)**

Druk op **XDSS Plus** om de hoge tonen, de lage tonen en de surroundweergave te versterken. De indicatie XDSS ON of NORMAL licht op.

Met behulp van deze functie kunt u de geluidskwaliteit van gecomprimeerde mp3-bestanden verbeteren.

: XDSS ON <sup>↔</sup> NORMAL **DVD DivX ACD**

: XDSS ON <sup>→</sup> MP3 -- OPT ON <sup>→</sup> NORMAL <sup>→</sup> XDSS ON **WMA MP3**

#### **EQ (Equalizereffect):**

U kunt kiezen uit zeven verschillende klankkleuren.

Telkens als u op deze knop drukt, wordt de instelling in het displayvenster als volgt gewijzigd. (AUTO EQ werkt alleen bij mp3/wma-bestanden die tag-informatie bevatten)

#### NATURAL  $\rightarrow$  (AUTO EQ ) $\rightarrow$  POP  $\rightarrow$  CLASSIC  $\rightarrow$  $ROCK \rightarrow JAZZ \rightarrow NORMAL...$

#### **Let op**

- Indien u een hoofdtelefoon aansluit en u wilt hier een EQ modus voor kiezen, dan werkt de EQ knop niet.
- Indien u een hoofdtelefoon aansluit en u heeft "regionale EQ' gekozen, dan wordt de modus gewijzigd naar "NORMAAL". Zodra u de hoofdtelefoon loskoppelt, wordt er teruggekeerd naar de regionale EQ.

#### **VSM (Virtual Sound Matrix):**

Druk op VSM om de virtuele geluidsweergave te activeren of de klankkleur aan te passen.

- Als u op de REC-knop drukt terwijl de VSM-functie ingeschakeld is, gaat de gekozen geluidsmodus terug naar BYPASS.

#### **• 2.1-kanaals bron: 3D STEREO**

Geavanceerde geluidstechnologie voor ruimtelijke driedimensionale realtime weergave van stereobronnen, geoptimaliseerd voor stereo luidsprekerboxen. Met uw eigen multimediaspeler geniet u van verbazingwekkende virtuele geluidseffecten. BYPASS <sup>→</sup> VIRTUAL→ ON STAGE

#### **Let op**

Indien u een hoofdtelefoon aansluit en u heeft "VSM" gekozen, dan wordt de modus gewijzigd naar "BYPASS". Zodra u de hoofdtelefoon loskoppelt, wordt er teruggekeerd naar VSM.

#### **• 5.1Ch bron : Virtual surround**

Een in behandeling zijnde downmix technologie converteert 5.1 kanaal naar 2 kanaal geluid met directionele audio informatie.

#### **VOCAL FADER (Optie)**

Als u van karaoke houdt, kunt u met deze functie de opgenomen zang van diverse bronnen als mp3, wma, cd, dts en dd verzwakken en zelf als solist meezingen (niet in karaokemodus, zie pagina 13).

- U kunt deze functie alleen gebruiken als u een microfoon aansluit. Druk op de knop VOCAL FADER. Vervolgens verschijnt op het frontdisplay de tekst FADE ON of FADE OFF.
- Deze functie wordt ondersteund door twee of meer kanalen.

#### **Een microfoon aansluiten (Optie)**

Door een microfoon op het systeem aan te sluiten kunt u met verschillende muziekbronnen meezingen.

**Sluit de microfoon op de stekkerbussen MIC1 of MIC 2 aan.** In het displayvenster verschijnt " / ".

#### **Speel uw lievelingsmuziek.**

#### **Zing mee met het orkest.**

U kunt het volume van de microfoon regelen door op de knop MIC volume te drukken (stappen: MIN,1–14, MAX).

#### **Let op**

- Als u geen microfoon gebruikt, zet dan de knop voor microfoonvolume in de laagste stand of schakel de microfoon uit en verwijder de microfoon uit de **MIC**-stekkerbussen.
- Als u een microfoon te dicht bij de luidsprekerboxen gebruikt, gaan deze janken – het zogenaamde rondzingen. Ga in een dergelijk geval met uw microfoon op een grotere afstand van de luidsprekerboxen staan of draai het geluidsvolume met de **MIC VOL.**-knop lager.
- • Als het door de microfoon opgenomen geluid te hard is, kan het geluid vervormd worden. Verlaag in een dergelijk geval het geluidsvolume met de **MIC VOL.**-knop.

### **Een schijf afspelen**

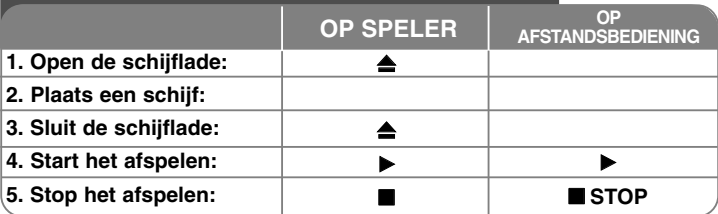

### **Schijven afspelen – nog meer mogelijkheden**

#### **Een DVD met menu afspelen DVD**

De meeste DVD's hebben tegenwoordig een menu dat wordt geladen voordat de film afgespeeld wordt. U kunt door deze menu's bladeren door met behulp van **AV** *I*  $\blacktriangleright$  een optie te markeren. Druk op **SELECT/ENTER** om een keuze te maken.

#### **Naar het volgende of vorige hoofdstuk of nummer springen ALL**

Druk op **SKIP (**>**)** om naar het volgende hoofdstuk of nummer te springen. Druk op **SKIP (**.**)** om naar het volgende hoofdstuk of nummer te springen. Druk tweemaal kort op **SKIP (**.**)** om naar het vorige hoofdstuk of nummer terug te springen.

#### **Het afspelen van een schijf pauzeren ALL**

Druk op **PAUSE/STEP (**X**)** om het afspelen te pauzeren. Druk op **PLAY (** N**)** om het afspelen te hervatten.

#### **Beeld-voor-beeld weergeven DVD DivX**

Press PAUSE/STEP (II) repeatedly to play Frame-by-Frame playback.

#### **Afspelen herhalen ALL**

Druk een paar keer op **REPEAT** om een onderwerp te selecteren dat herhaald moet worden. De huidige titel of het hoofdstuk of nummer wordt nu herhaald afgespeeld. Druk een paar keer op **REPEAT** om [Off] (Uitgeschakeld) te selecteren en naar normaal afspelen terug te gaan.

**:** Track <sup>→</sup> All<sup>→</sup> Off **DivX**

**:**TRACK <sup>→</sup> ALL<sup>→</sup> [OFF No display ] **ACD WMA MP3**

**:**Chapter → Title → Off **DVD**

#### **Een taal voor ondertiteling selecteren DVD DivX**

Door tijdens het afspelen meermaals op **S-TITLE ( )** te drukken, kunt u de gewenste taal voor ondertitels kiezen (mits op de schijf aanwezig).

#### **Snel vooruit of snel achteruit DVD DivX ACD WMA MP3**

Druk op **SCAN (** $\blacktriangleleft$  of  $\blacktriangleright$ ) om tijdens afspelen over te schakelen op versnelde weergave vooruit of achteruit. U kunt de weergavesnelheid aanpassen door meermaals op **SCAN (<< of PP)** te drukken. Om terug te schakelen naar afspelen met normale snelheid drukt u op **PLAY (** N**)**.

#### **1,5 maal sneller kijken en luisteren DVD ACD WMA MP3**

Wanneer u tijdens het afspelen van een dvd-schijf op PLAY drukt, worden het beeld en het geluid met 1,5 maal de normale snelheid weergegeven. Op het scherm verschijnt  $\triangleright$  x 1,5. Door nogmaals op PLAY te drukken schakelt u terug naar de normale weergavesnelheid.

#### **De weergavesnelheid vertragen DVD**

Om de weergavesnelheid in voorwaartse richting te vertragen drukt u op **SCAN (**M**)** terwijl het afspelen tijdelijk is gestopt (pauzestand). Door meermaals op **SCAN (**M**)** te drukken kunt u de weergavesnelheid aanpassen. Om terug te schakelen naar afspelen met normale snelheid drukt u op **PLAY** ( $\blacktriangleright$ ). Dvd-schijven zijn uitsluitend geschikt voor het vertragen van vooruit en achteruit afspelen.

#### **Titelmenu's weergeven DVD**

Druk op **TITLE** om het titelmenu van een schijf – indien beschikbaar – op te roepen.

#### **Dvd-menu's weergeven DVD**

Druk op **MENU** om het schijfmenu van een dvd – indien beschikbaar – op te roepen.

#### **Tijdgeprogrammeerd afspelen DVD DivX**

Deze functie zoekt het beginpunt van een ingevoerde tijdcode op. Druk op **DISPLAY** en selecteer vervolgens het klokpictogram. Voer een tijdstip in en druk vervolgens op **SELECT/ENTER**. Om bijvoorbeeld een scène van 1 uur, 10 minuten en 20 seconden op te zoeken voert u "11020" in en druk vervolgens op **SELECT/ENTER**. Als u bij vergissing een verkeerd getal invoert, drukt u op **CLEAR** (Wissen) en voert u het juiste getal opnieuw in.

#### **Last Scene Memory (Geheugen voor laatste scène) DVD**

Dit systeem legt de laatst afgespeelde scène van de laatst afgespeelde schijf in zijn geheugen vast. De laatste scène blijft in het geheugen aanwezig, ook als u de schijf uit de speler neemt of de speler uitschakelt. Als u een schijf laadt waarvan een scène is het geheugen is opgeslagen, wordt deze scène automatisch opgeroepen.

#### **Schermbeveiliging**

De schermbeveiliging start indien u het toestel vijf minuten in de Stopmodus laat staan.

#### **Systeemkeuze**

Voor uw tv-systeem moet u de geschikte systeemmodus kiezen. Verwijder een eventueel achtergebleven schijf uit het systeem en druk de knop **PAUSE/STEP (**X**)** langer dan vijf seconden in waarna u een systeem kunt kiezen (PAL, NTSC of AUTO).

#### **Gemengde schijf of usb-flashdrive – divx, mp3/wma en jpeg**

Wanneer u een schijf of usb-flashdrive afspeelt die zowel divx- als mp3/wmaen jpeg-bestanden bevat, kunt u door het indrukken van de **TITLE**-knop aangeven welk menu of welke bestanden u wilt afspelen.

## **Divx-filmbestanden afspelen**

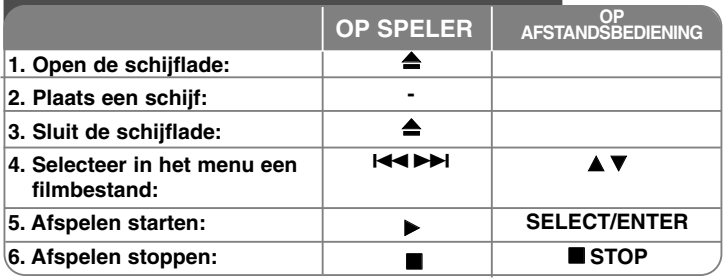

## **Divx-filmbestanden afspelen – nog meer mogelijkheden**

#### **Een andere tekenset kiezen om DivX® ondertitels correct weer te geven**

Als de ondertitels niet correct worden weergegeven, drukt u de S-TITLE-knop ongeveer drie seconden in om het taalcodemenu op te roepen. Vervolgens drukt u meermaals op de S-TITLE-knop om de taalcode zodanig aan te passen dat de ondertitels correct worden weergegeven.

#### **De compatibiliteit van divx-schijven met deze speler is aan de volgende beperkingen gebonden:**

- De beschikbare resolutie van divx-bestanden moet lager zijn dan 800x600 (bxh) pixels.
- De bestandsnaam van divx-ondertitels mag uit hoogstens 45 tekens bestaan.
- Als het divx-bestand niet-leesbare code bevat, wordt dit met " " op het display weergegeven.
- **Als het aantal beelden groter is dan 30 per seconde, kan dit systeem deze niet verwerken.**
- **Als de video- en audiostructuur van de opgenomen bestanden niet is geïnterlinieerd, wordt alleen een video- of een audiosignaal uitgestuurd. Afspeelbare divx-bestanden:** \*.avi , \*.mpg, \*.mpeg en \*.divx.

**Afspeelbare ondertitelformaten:** SubRip (\*.srt/\*.txt), SAMI (\*.smi), SubStation. Alpha (\*.ssa/\*.txt), MicroDVD (\*.sub/\*.txt), SubViewer 2.0 (\*.sub/\*.txt), VobSub (\*.sub).

**Afspeelbare codec-formaten:** DIVX3.xx , DIVX4.xx, DIVX5.xx, MP43, 3IVX. **Afspeelbare audioformaten:** AC3, PCM, MP3, WMA.

- Bemonsteringsfrequentie: binnen 32 48 kHz (mp3),
- binnen 32 48 kHz (wma).

 $\bullet$  Bitsnelheid: binnen 32 – 320 Kbps (mp3), 40 – 192 Kbps (wma).

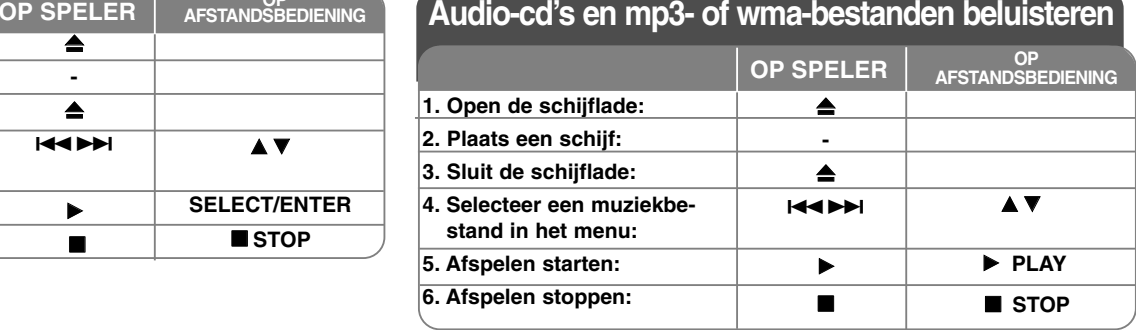

## **Audio-cd's en mp3- of wma-bestanden beluisteren – nog meer mogelijkheden**

#### **Uw eigen programma samenstellen**

U kunt de inhoud van een schijf in elke gewenste volgorde afspelen door zelf de volgorde van de muziek op de schijf te programmeren. Wanneer u de schijf uit de speler neemt, wordt dit programma gewist. Selecteer het gewenste nummer, druk daarna op PROG of selecteer " n + " en druk vervolgens op SELECT/ENTER om de muziek aan uw programma toe te voegen. Om alle muziek op de schijf aan uw programma toe te voegen selecteert u "  $n \rightarrow$  " en druk vervolgens op SELECT/ENTER. Om geprogrammeerd afspelen te starten selecteert u een muzieknummer in het programmalijst en druk vervolgens op SELECT/ENTER. Om een muzieknummer uit het programmalijst te verwijderen selecteert u eerst het muzieknummer dat u wilt wissen, vervolgens drukt u op CLEAR of selecteert u het " " "-pictogram en ten slotte drukt u op SELECT/ENTER. Om alle nummers uit het programmalijst te wissen selecteert u "  $n_{\text{min}}$  " en vervolgens drukt u op SELECT/ENTER.

#### **Bestandsinformatie weergeven (ID3 tag)**

Wanneer u een mp3-bestand afspeelt dat bestandsinformatie bevat, kunt u deze weergeven door meermaals op DISPLAY te drukken.

#### **De compatibiliteit van mp3/wma-bestanden met deze speler is aan de volgende beperkingen gebonden:**

• Bemonsteringsfrequentie: binnen 32 - 48 kHz (mp3), binnen 24 – 48 kHz (wma). • Bitsnelheid: binnen 32 – 320 Kbps (mp3), 40 – 192 Kbps (wma).

- Het systeem kan geen mp3/wma-bestanden lezen met andere extensies dan \*.mp3 of \*.wma.
- Het fysieke formaat van cd-r-schijven moet aan ISO 9660 beantwoorden.
- Als u mp3/wma-bestanden opneemt met behulp van software die geen bestandssysteem kan aanmaken (bijv. Direct-CD) kunt u deze mp3/wmabestanden niet afspelen. Wij adviseren u voor het branden van schijven Easy CD-Creator te gebruiken dat een ISO 9660-bestandssysteem aanmaakt.
- Bestandsnamen mogen uit maximaal acht tekens bestaan en moeten een \*.mp3- of \*.wma-extensie omvatten.
- Deze bestandsnamen mogen geen speciale tekens als "/", "?", \*: "<", ">", "|" en dergelijke bevatten.

• Het totale aantal bestanden op de schijf mag niet groter dan 999 zijn. Om een optimale weergavekwaliteit te bereiken vraagt dit systeem om schijven en opnamen die aan bepaalde technische normen voldoen. Vooraf opgenomen dvd-discs worden automatisch op deze normen ingesteld. Er is een groot aantal verschillende typen opneembare discformaten (waaronder begrepen cd-rdiscs die mp3- of wma-bestanden bevatten) en deze vereisen bepaalde vooraf aanwezige voorwaarden (zie hiervoor) om compatibel afspelen mogelijk te maken.

16 | DVD Micro HiFi-systeem | GEBRUIKERSHANDLEIDING

**Wij nemen aan dat u weet dat u toestemming moet hebben voor het downloaden van mp3- en wma-bestanden en muziek van het internet. Ons bedrijf mag deze toestemming niet verlenen. U moet toestemming hebben van de eigenaar van het auteursrecht ("copyright").**

## **Fotobestanden weergeven**

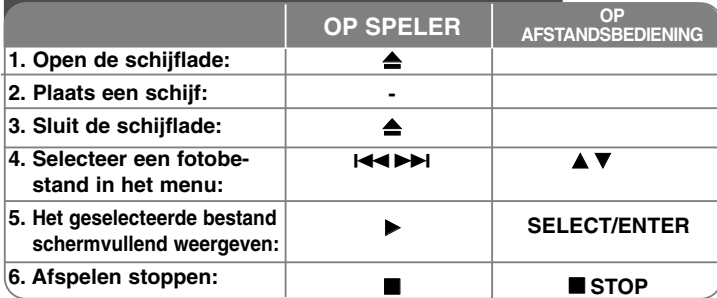

## **Fotobestanden weergeven - nog meer mogelijkheden**

#### **Fotobestanden als diapresentatie weergeven**

Gebruik  $\blacktriangle \blacktriangledown \blacktriangle \blacktriangleright$  om het ( $\equiv$ ) pictogram te markeren en druk vervolgens op

SELECT/ENTER om de diapresentatie te starten.

Wanneer het  $\blacktriangleleft$   $\blacktriangleright$  -pictogram gemarkeerd is, kunt u met ( $\blacktriangleright$ ) de presentatiesnelheid aanpassen.

#### **Naar het volgende of de vorige foto overspringen**

Druk op SKIP (I<del><</del>< of ▶▶I) om de vorige of de volgende foto weer te geven.

#### **Foto's omdraaien**

Met  $\blacktriangle\blacktriangledown$   $\blacktriangle\blacktriangledown$  kunt u schermvullende foto's omdraaien.

#### **Een diapresentatie pauzeren**

U kunt een diapresentatie tijdelijk onderbreken door op PAUSE/STEP (II) te drukken. Als u vervolgens op PLAY drukt, wordt de diapresentatie hervat.

#### **De compatibiliteit van jpeg-schijven met deze speler is aan de volgende beperkingen gebonden:**

- Afhankelijk van de grootte en het aantal jpeg-bestanden kan het lezen van de inhoud van een schijf door dit systeem veel tijd in beslag nemen. Als na enige minuten geen beeld op het scherm verschijnt, zijn sommige bestanden waarschijnlijk te groot. Dit kunt u oplossen door de resolutie van de jpegbestanden tot minder dan 2M-pixels, als 2760 x 2048 pixels, te beperken en een nieuwe schijf te branden.
- Het totale aantal bestanden en mappen op de schijf mag niet groter dan 999 zijn.
- Sommige schijven zijn niet afspeelbaar wegens een afwijkend opnameformaat of de toestand van de schijf.
- Zorg ervoor dat alle geselecteerde bestanden de extensie \*.jpg hebben wanneer u deze bestanden naar de cd-layout kopieert.
- Als de bestanden de extensie \*.jpe of \*.jpeg hebben, moet u deze bestanden met een andere naam als \*.jpg-bestand opslaan.
- Bestandsnamen zonder \*.jpg-extensie kunnen door dit systeem niet worden gelezen, ook niet als deze bestanden als jpeg-imagebestanden in Windows Explorer worden weergegeven.

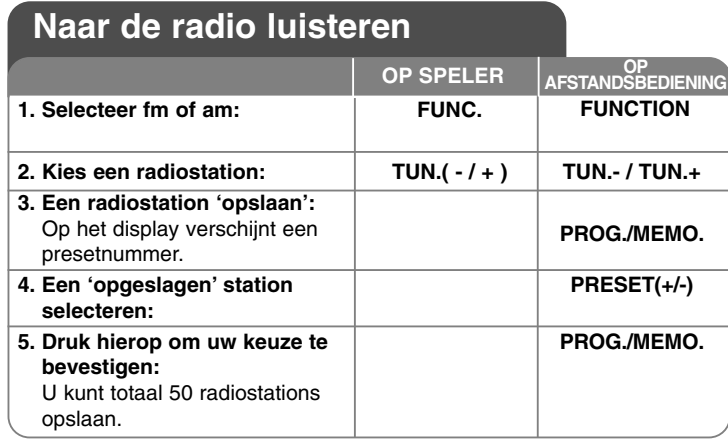

### **Naar de radio luisteren – nog meer mogelijkheden Radiostations automatisch opzoeken**

Druk meer dan een halve seconde op **TUNING - /TUNING +** op het frontpaneel (of druk op **TUN.-/TUN.+** op de afstandsbediening). De tuner start automatisch met scannen en stopt wanneer hij een radiostation vindt.

#### **Alle opgeslagen stations wissen**

Druk twee seconden op **PROG./MEMO.** De tekst "ERASE ALL" (Alles wissen) verschijnt. Om alle opgeslagen stations te wissen drukt u op **PROG./MEMO.**

#### **Een voorkeurnummer aan een radiostation toewijzen**

Selecteer het gewenste radiostation door op het frontpaneel op **TUNING- /TUNING +** te drukken of druk op de afstandsbediening op **TUN.- /TUN.+**. Druk op **PROG./MEMO.** waardoor de stationsnaam gaat knipperen.

Druk op de afstandsbediening op **PRESET (+/-)** om het gewenste presetnummer te selecteren. Druk op **PROG./MEMO.** om het station op te slaan. **Slechte fm-ontvangst verbeteren**

## Druk op de afstandsbediening op PLAY ▶. Hierdoor schakelt de tuner

over van stereo naar mono waardoor de ontvangstkwaliteit meestal beter wordt.

#### **Informatie over uw radiostations bekijken (Optie)**

De fm-tuner is voorzien van de Radio Data System (RDS)-mogelijkheid. Deze functie toont de letters RDS op het display evenals informatie over het radiostation waarnaar u luistert. Druk op de afstandsbediening meermaals op **RDS** om de informatie weer te geven.

- **PTY** (Programme Type) zoals nieuws, sport, jazz e.d.
- **RT** (Radio Text) ofwel de naam van het radiostation.
- **CT** (Time Control) wijst de juiste tijd aan op de plaats van het radiostation.
- **PS** (Programme Service Name) ofwel de naam van het programmakanaal.

Door op RDS te drukken kunt u naar radiostations zoeken volgens programmatype. Op het display kunt u het laatst gekozen programmatype (PTY) aflezen. Door eenmaal of meermaals op **PTY** te drukken kunt u uw favoriete programmatype kiezen. Houd  $\blacktriangleleft$  /  $\blacktriangleright$  ingedrukt. De tuner zoekt automatisch naar het gewenste programmatype. Het zoeken stopt zodra een station gevonden is.

## **Luisteren naar cassettebanden**

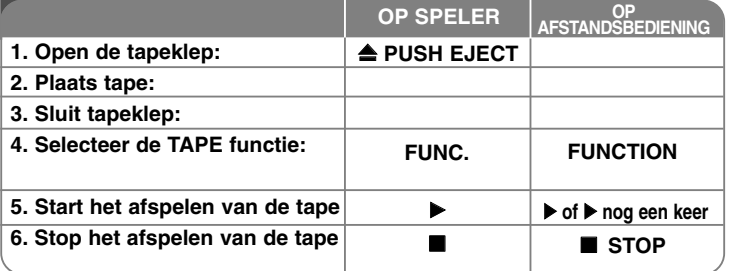

### **Luisteren naar cassettebanden - wat u nog meer kunt doen**

#### **Snel Afspelen Vooruit of Achteruit**

Nadat u op  $\blacktriangleleft$  of  $\blacktriangleright$   $\blacktriangleright$  ( $\blacktriangleleft$  of  $\blacktriangleright$   $\blacktriangleright$  op de afstandsbediening heeft ingedrukt tijdens het afspelen, of stop, drukt u opnieuw op  $\triangleright$  of  $\triangleright$  op de afstandsbediening op het gewenste punt.

#### **Auto Stop Deck:**

Het toestel stopt automatisch na het afspelen van een kant van de tape.

### **Auto Reverse Deck:**

U kunt een richting van de cassette selecteren door op herhaaldelijk op de **REVERSE MODE** knop te drukken.

Druk op FUNC. Om Tape te selecteren. U kunt de tape instellen om een kant te spelen  $\Rightarrow$ , beide kanten  $\Rightarrow$ , of beide kanten zes keer  $\iff$ , door een of meerdere keren op **REVERSE MODE** te drukken.

## **Tape Opname**

## **Opnemen van Audio CD naar cassette**

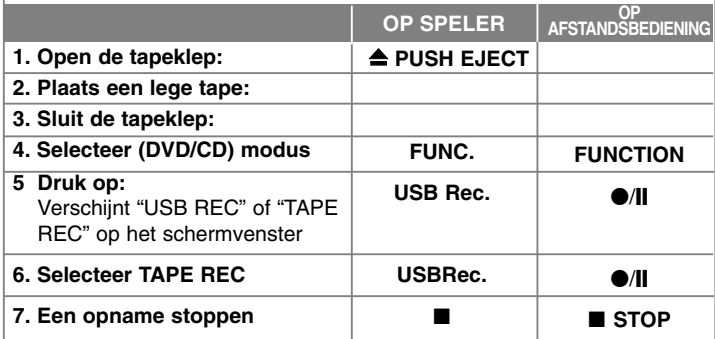

### **Opnemen van een andere bron naar cassette**

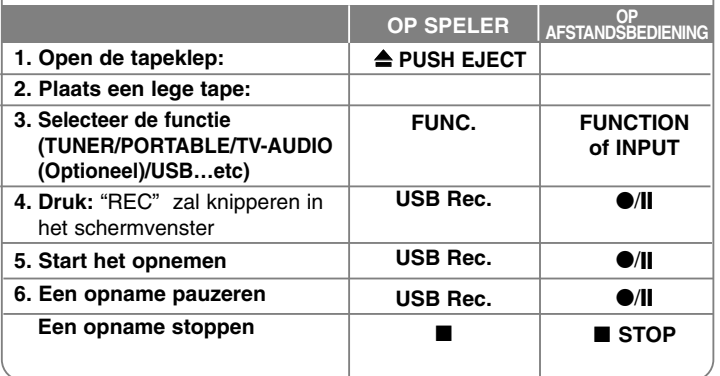

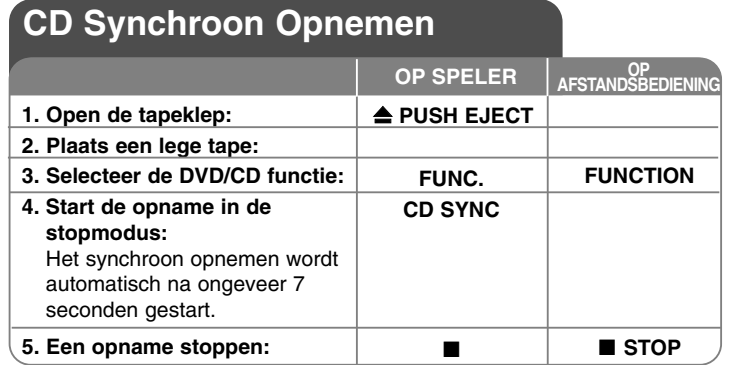

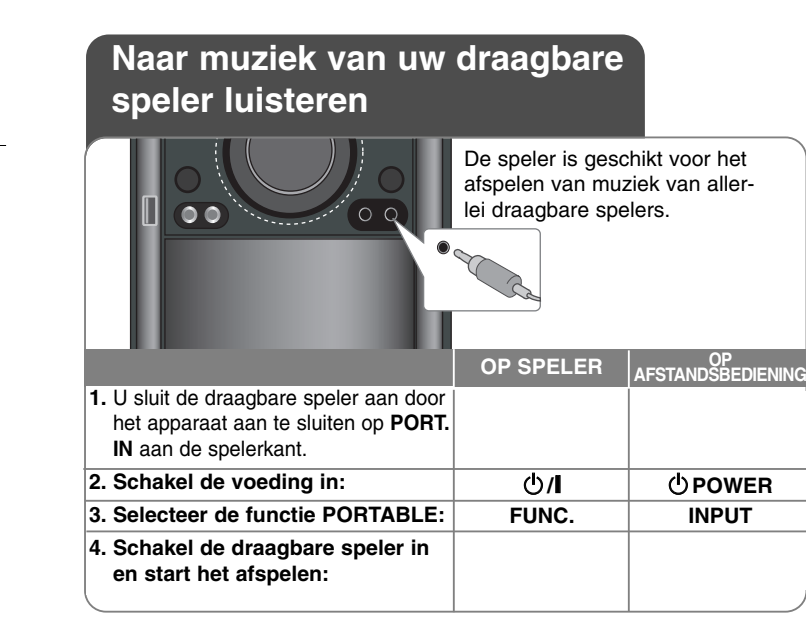

## **Een draagbare usb-speler aansluiten**

Het voordeel van het aansluiten van uw draagbare usb-speler op de usbpoort van het systeem is dat u het draagbare apparaat via het systeem kunt bedienen. Sluit de draagbare speler met een usb-kabel (niet meegeleverd) op het systeem aan.

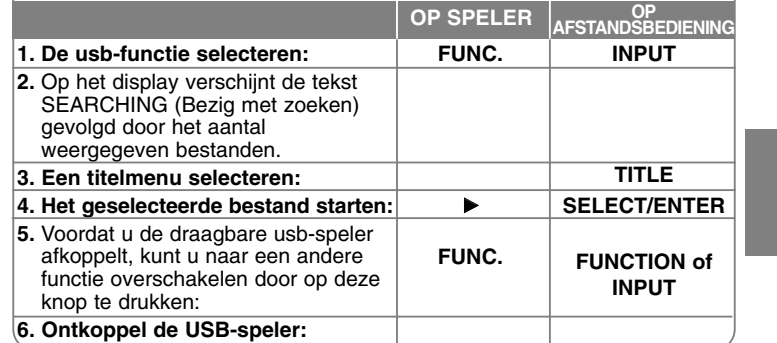

#### **Compatibele USB-apparaten**

- Apparaten die de installatie van extra programmatuur vereisen nadat u ze op een computer hebt aangesloten, worden niet ondersteund.
- Mp3-speler: flash-type mp3-speler. Mp3-spelers die de installatie van een stuurprogramma vereisen, worden niet ondersteund.
- Usb-flashdrive: apparaten die USB 2.0 of USB 1.1 ondersteunen.

#### **Vereisten voor USB-apparaten**

- **Ontkoppel nooit een usb-apparaat terwijl het in bedrijf is.**
- Maak altijd een backup om beschadiging van data te voorkomen.
- De kans bestaat dat het gebruikte usb-apparaat niet wordt herkend als u gebruik maakt van een usb-verlengkabel of usb-hub.
- • Apparaten die met het NTFS-bestandssysteem werken, worden niet ondersteund. (Alleen FAT (16/32) wordt ondersteund).
- De usb-functie van dit systeem ondersteunt niet alle usb-apparaten.
- Digitale camera's en mobiele telefoons worden niet ondersteund.
- Dit systeem wordt niet ondersteund als het totale aantal bestanden gelijk is aan of groter is dan 1000.
- Als het usb-apparaat van twee of meer stations is voorzien, wordt een stationsmap op het scherm weergegeven. Druk op RETURN als u na het selecteren van een map terug wilt gaan naar het vorige menu.

## **USB DIRECT OPNEMEN**

#### **Een audio-cd-bron op usb opnemen**

Met deze functie kunt u muziek van een audio-cd op een aangesloten usb-opslagmedium opnemen,

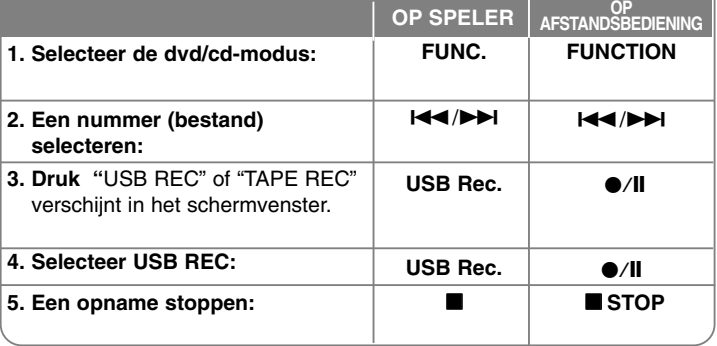

## **Rechtstreekse USB-opnamen – nog meer mogelijkheden**

#### **Een audio-cd-bron op usb opnemen**

**Eén nummer opnemen:** Als de usb-opname wordt afgespeeld tijdens het afspelen van de cd, wordt dit nummer op het usb-apparaat opgenomen.

**Alle nummers opnemen:** Als u de opnameknop van het usb-apparaat indrukt terwijl de cd is gestopt, worden alle nummers opgenomen.

**Een programmalijst opnemen:** Als u alleen bepaalde nummers wilt opnemen drukt u, nadat u de gewenste nummers hebt geselecteerd, op PROG./MEMO.

#### **OPMERKINGEN:**

- Wanneer u een rechtstreekse usb-opname start, kunt u tijdens de opname het percentage van de usb-opname in het displayvenster controleren.

- Tijdens de opname is het niet mogelijk geluid weer te geven of het volume ervan te regelen.
- Wanneer u tijdens afspelen stopt met opnemen, wordt het bestand dat op dat moment opgenomen is opgeslagen.
- Als u tijdens een opname het usb-apparaat ontkoppelt zonder de STOPknop te gebruiken, kan het bestand in de pc niet worden gewist.
- Het is niet mogelijk vanaf de microfooningang op te nemen.
- Afspeelbare USB REC. Bitsnelheid: 96 en 128 Kbps (zie het hoofdstuk SETUP).
- Tijdens een usb-opname kan de pauzetoets alleen bij audio-cd's worden gebruikt.
- Multicard-leesapparaten zijn niet geschikt voor usb-opnamen.
- De usb-poort van het systeem kan niet op een pc worden aangesloten. Het apparaat kan niet als opslagmedium worden gebruikt.
- Als het usb-apparaat niet kan opnemen verschijnt in het displayvenster de tekst NO USB, ERROR, USB FULL, NO REC.
- Het bestand wordt in het bestandsformaat TRK-001.mp3 in de map CD-REC opgeslagen.
- In cd-g-formaat kunnen geen dts-schijven met usb worden opgenomen.
- Als u meer dan 999 bestanden in de map CD-REC opslaat, verschijnt de tekst ERROR op het display.
- Nieuwe bestanden worden in numerieke volgorde genummerd. Als het totale aantal bestanden groter is dan 999 moet u een aantal bestanden wissen of op een pc opslaan.
- Externe HDD-kaartlezers, geblokkeerde apparaten en mp3-spelers worden niet ondersteund.

Het zonder toestemming van de eigenaars van het auteursrecht maken van kopieën van auteursrechtelijk beschermd materiaal, waaronder begrepen computerprogramma's, bestanden, tv- en radio-uitzendingen en geluidsopnamen, kan worden aangemerkt als een inbreuk op het auteursrecht en strafrechtelijk worden vervolgd.

Het is verboden deze apparatuur voor de bovengenoemde doeleinden te gebruiken.

**Ken uw verantwoordelijkheid. Respecteer het auteursrecht.**

## **Taalcodes**

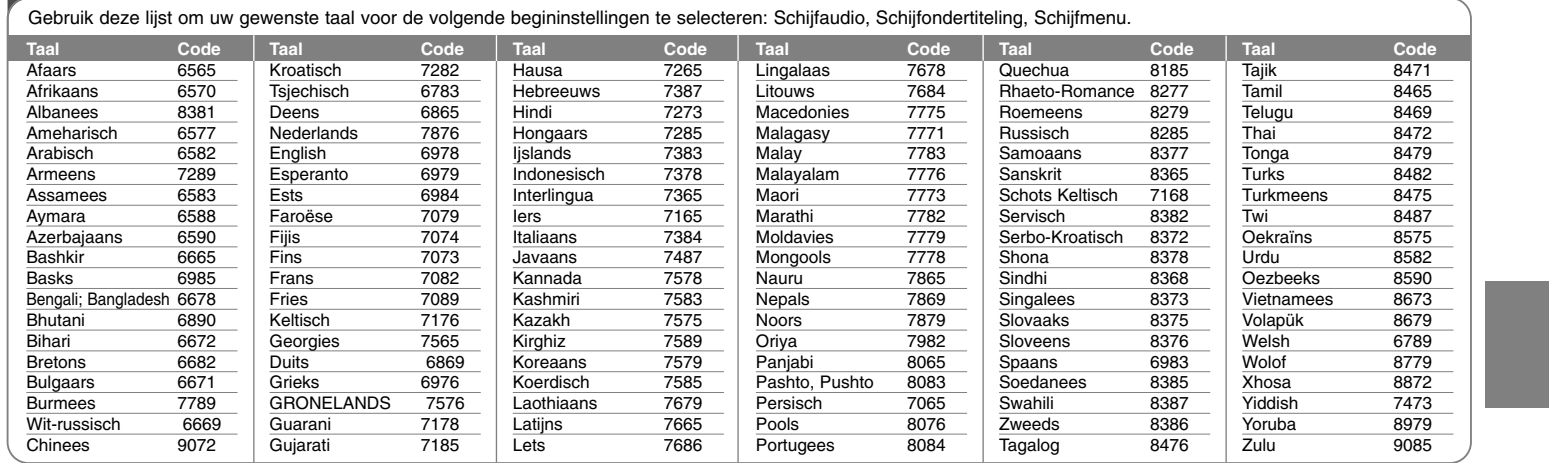

## **Regiocodes**

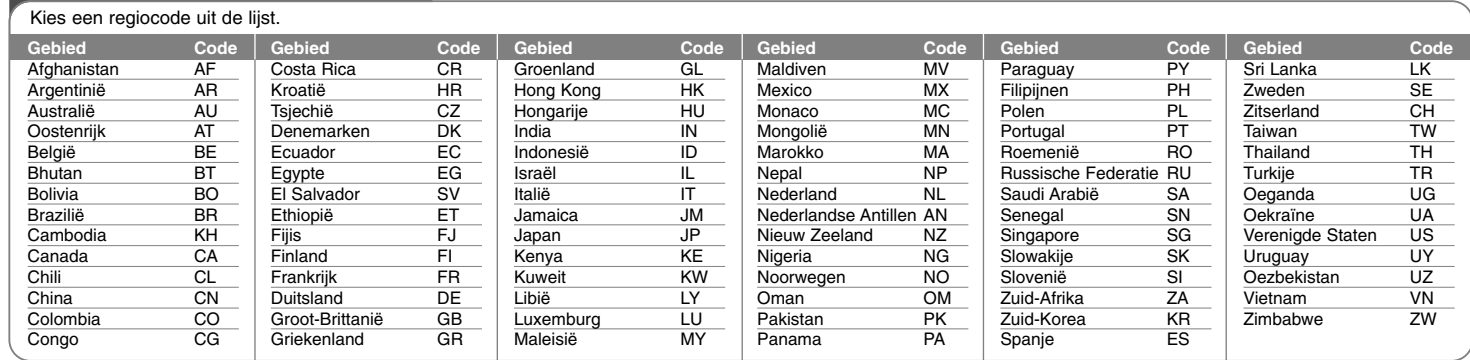

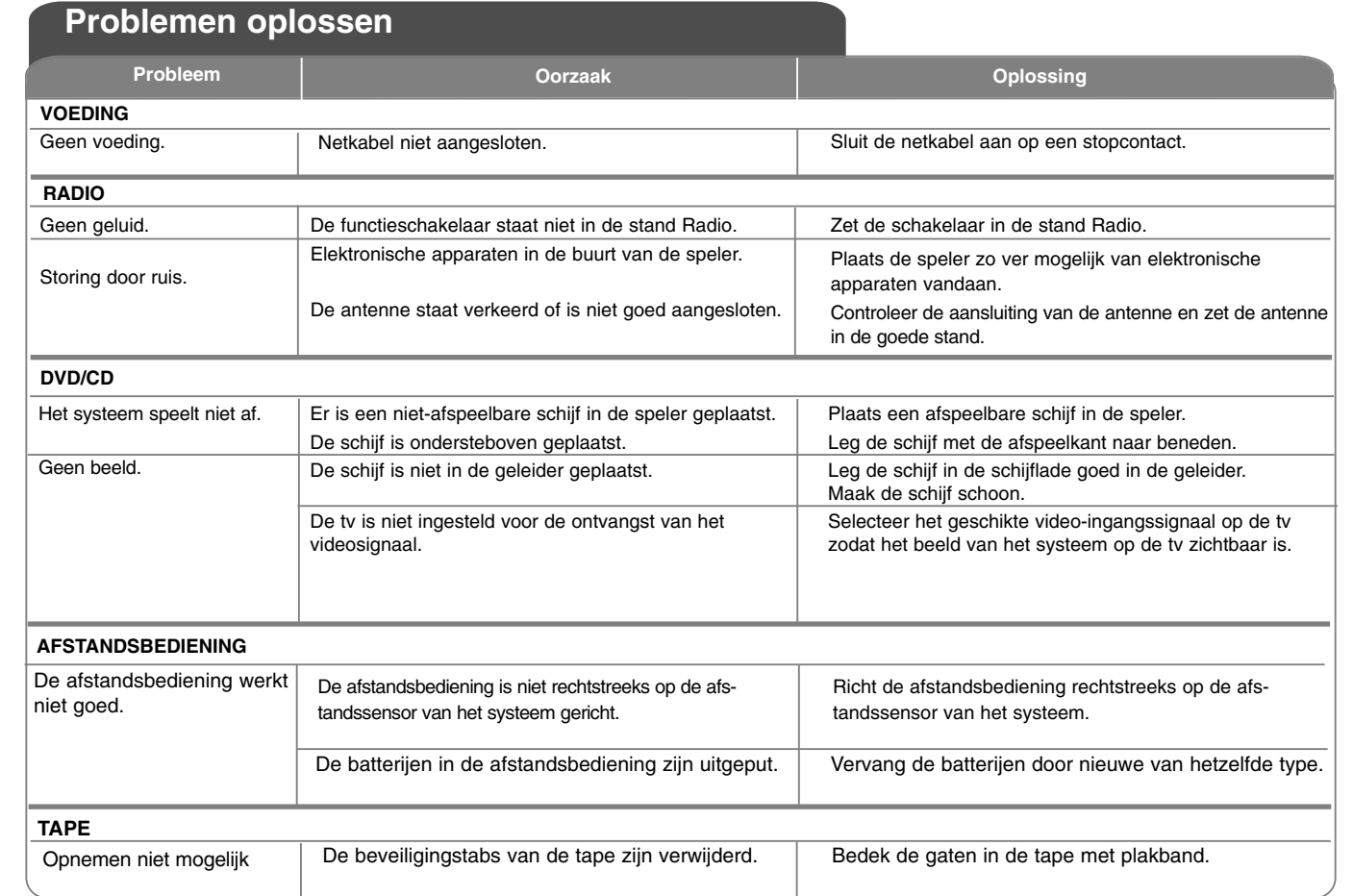

## **Technische gegevens**

## **Algemeen**

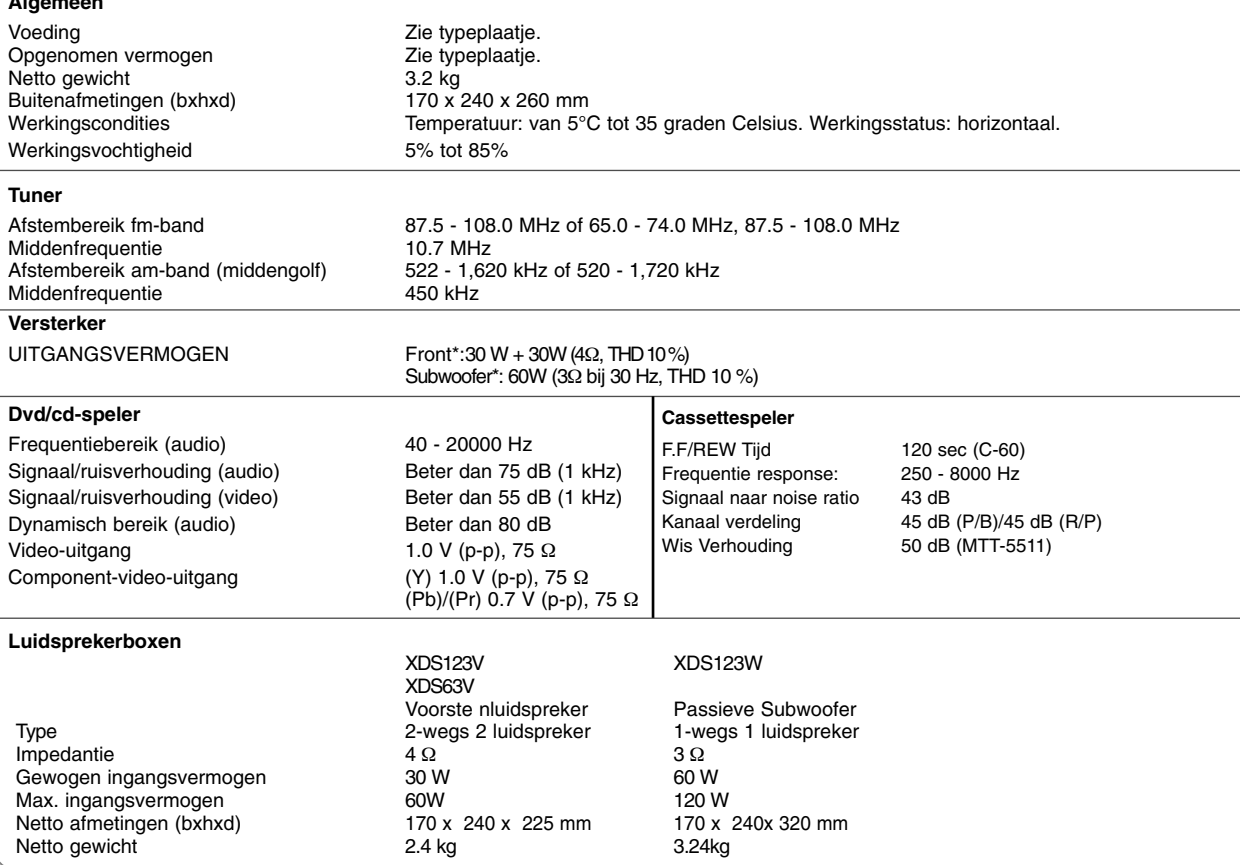

**Het ontwerp en de specificaties kunnen zonder voorafgaand bericht worden gewijzigd.**

XD123\_63-D0U\_DUT\_DG\_0120 6/24/08 5:46 PM Page 24

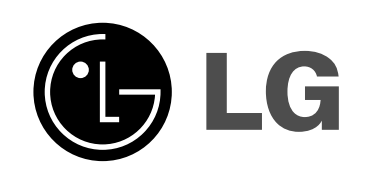

⊕

P/NO : MFL41600120